# **ФЕДЕРАЛЬНОЕ АГЕНТСТВО ЖЕЛЕЗНОДОРОЖНОГО ТРАНСПОРТА Федеральное Государственное Бюджетное Образовательное Учреждение Высшего Профессионального Образования «МОСКОВСКИЙ ГОСУДАРСТВЕННЫЙ УНИВЕРСИТЕТ ПУТЕЙ СООБЩЕНИЯ» (МИИТ)**

Кафедра: «Вычислительная техника»

# **БАЗЫ ДАННЫХ**

Задание на курсовой проект с методическими указаниями по дисциплине для студентов-бакалавров 3 курса направления: **«Прикладная информатика»**

профиля: **«Прикладная информатика в информационной сфере»**

Москва, 2013 г.

# **ЗАДАНИЕ НА КУРСОВОЙ ПРОЕКТ**

Курсовой проект охватывает различные разделы программы по «Базам данных». Перед выполнением курсового проекта студент должен изучить теоретический материал, данный в лекциях, теоретический материал и методические указания к лабораторным работам, рекомендованную литературу, а также методические указания к курсовому проекту.

Цель данного курсового проекта – это: 1. приобретение навыков разработки приложения в ОО среде, создания выходных документов в форме отчетов; 2.формирование запросов к базе данных c использованием агрегатных функций.

Студент должен:

1. Создать БД:

-создать таблицу(таблицы);

-заполнить ее(их) данными по своему усмотрению (число записей должно быть 20:25).

- 2. Создать главную форму, в которой предусмотреть задание главного меню системы.
- 3. Создать необходимые формы по обработке данных.
- 4. Создать формы по формированию и выводу документов на принтер.
- 5. Составить инструкцию пользователя по работе с разработанным приложением.

Студент должен сдать распечатанный титульный лист и вложить его в файл вместе с диском, на котором записан курсовой проект: пояснительная записка и приложение, желательно распечатать также пояснительную записку.

Пояснительная записка к курсовому проекту должна содержать:

- \* задание и исходные данные;
- \* структуру исходной БД;
- \* блок-схему алгоритма реализации;
- \* листинги форм;
- \* «твердые копии» форм документов.

На титульном листе указывается название университета, тема курсового проекта, исполнитель, фамилия преподавателя, принявшего работу.

В ходе защиты курсового проекта студент должен продемонстрировать работоспособность созданного приложения. Вариант курсового проекта студент выбирает согласно последней цифре шестизначного учебного шифра (его обозначение  $-a_0$  а 1 а 2 а 3 а 4 а 5).

Работы, в которых не соблюдены изложенные выше требования, а также работы, выполненные не по своему варианту, не зачитываются

#### I.Вариант 0

1. Создать БД, имеющую следующие поля : наименование (с), руководители (с), юридический адрес(м), телефон (N), факс (N).

2. Главная форма должна содержать меню информационно-справочной системы « Коммерческие партнеры»:

- ввод данных о партнере;
- поиск и сортировка данных;
- распечатка результатов;

Выход;

3. В ходе работы в форме (2) должно быть порождено окно, предъявляющее следующие поля БД:

- наименование;
- юридический адрес;

4. Задать в (3) составной индексный ключ (наименование+адрес) и вывести на печать индексированный файл БД.

# Вариант 1

1. Создать БД, имеющую следующие поля : наименование (с), руководители (с), юридический адрес(м), телефон (N), факс (N).

2. Главная форма должна содержать меню информационно-справочной системы « Коммерческие партнеры»:

- $\bullet$ ввод данных о партнере;
- поиск и сортировка данных;  $\bullet$
- распечатка результатов;  $\bullet$
- Выход;

3. В ходе работы в форме (2) должно быть порождено окно, предъявляющее следующие поля БД:

- $\bullet$ наименование;
- руководитель.

В верхней части окна сформировать критерий поиска через menu «Поле».

# 4. В форме (3) должны присутствовать:

- кнопки «печать»,»выход»;
- $\bullet$ кнопки-переключатели «Просмотр перед печатью», «Печать номеров строк».

# Вариант 2

1. Создать БД, имеющую следующие поля : фамилия, имя, отчество, год рождения, кафедра, должность, учебная нагрузка ( в часах), лекции (в часах), консультации (в часах), практические занятия ( в часах), лабораторные работы (в часах), курсовые работы (в часах).

2. Главная форма должна содержать меню информационно-справочной системы « Досье учебного отдела»:

- поиск и сортировка данных;  $\bullet$
- $\bullet$ просмотр
- и редактирование БД;
- вывод на печать;
- Выход;

3. В форме (2) должны присутствовать кнопки:

- «просмотреть»;
- «редактировать»;
- «выйти».

4. В форме печати справок ( данных ) по :

- фамилиям;
- кафедрам;  $\bullet$
- должностям

должны присутствовать кнопки-переключатели «Просмотр перед печатью» и «Печать номеров строк».

#### Вариант 3

- 1. Создать таблицы БД:
- 1) «Учащиеся»
- 2) «Преподаватели»

Таблица (1) должена содержать следующие поля: фамилия, имя, отчество, год рождения, пол, общ., оценка 1, оценка 2, оценка 3, оценка 4, средний балл, оплата, а таблица (2) – поля: фамилия, имя, отчество, кафедра, должность, предмет, нагрузка;

- 2. Главная форма должна содержать меню информационно-справочной системы « Досье подготовительного отделения»:
- $\blacktriangle$ ввод и редактирование данных;
- $\bullet$ поиск и сортировка данных;
- режим печати;  $\bullet$
- Выход;  $\bullet$
- 3. В форме (2) должны присутствовать радиокнопки:
- «Все базы»;  $\bullet$
- «Учащиеся»;
- «Преподаватели».  $\bullet$

4. В форме (3) сформировать списки для студентов по:

- $\bullet$ среднему баллу;
- $\bullet$ фамилиям студентов;
- году рождения.
- 5. Для преподавателей по:
- предмету;
- фамилиям преподавателей;
- кафедре,

отобразив это с помощью меню.

# Вариант 4

1. Создать БД, имеющую следующие поля: заказчик, № договора, тема, заказ, № платежного требования п.т., выполненная работа, аванс, № платежного поручения, дата оплаты, примечание (mеmо).

2.

3. Главная форма должна содержать меню:

«Справочные материалы планово-экономического отдела»

- Просмотр и редактирование БД
- Добавление реквизитов
- Печать
- Завершение работы

3. В форме (1) создать многострочное текстовое поле mеmо-поля PRIM размером 4 строки на 30 колонок.

4. В форме (3) должно быть сгенерировано меню

- $\bullet$  <Печать справки по договорам>,
- <Печать неоплаченных счетов>,
- $\bullet$  <B<sub>bIX0</sub> $\text{L}$

В справке должна быть осуществлена группировка по темам с подсчетом сумм, должна быть общая сумма по справке. По неоплаченным счетам также сделать сводные данные. В рабочем окне <Печати справки по договорам> должны присутствовать кнопки- переключатели «Просмотр перед печатью», «Печать номеров строк».

#### Вариант 5

1. Создать БД, имеющую следующие поля: наименование, вид товара, шифр, цена, количество, срок реализации, примечание-PRIM(mеmо) - это вычисляемое поле, в котором указать истек, если срок вышел.

2. Главная должна содержать меню:

«Склад»

- Ввод новых товаров
- Изменение/удаление
- Печать
- Завершение работы
- 3. В форме (3) должно присутствовать меню
- <Перечень товаров, имеющихся на складе >,
- $\bullet$  <Список товаров, срок реализации которых истек>,
- $\bullet$  < $B$ ыход>.

В <Списке товаров, срок реализации которых истек> рассчитать и указать суммарную стоимость.

4. В форме (2) создать многострочное текстовое поле мемо-поля PRIM размером 3 строки на 25 колонок.

# Вариант 6

1. Создать БД «Mater» cодержащую поля: наименование товара, номенклатурный номер, количество, цена.

Создать БД расхода материалов CREDIT, имеющую следующие поля: реквизиты покупателя REKV(memo), количество, номенклатурный номер товара, примечание.

2. Главная форма должна содержать меню:

«Учет строительных материалов, реализованных частными лицами»

- Ввод и корректировка накладных
- Печать накладных
- Реализация за (отчетный период)
- Просмотр на экране
- Завершение работы
- В форме (3) по пачке документов формируется БД расхода материалов.

Накладная содержит номенклатурный номер товара, количество, реквизиты покупателя, стоимость, дату отпуска.

3. В (1) создать многострочное текстовое поле мемо-поля REKV из БД CREDIT размером 4 строки на 18 колонок.

- 4. В форме (4) сформировать меню просмотра:
- Просмотр базы материалов
- Просмотр списка реализованных документов

# Вариант 7

1. Создать БД, имеющую следующие поля: фамилия (FAM), имя (IM), отчество (OTCH), должность (DOL), оклад (OKL), табельный номер (TN), дата рождения (DROG), количество детей (KOL\_DET), дата увольнения (DAT\_U), отпуск (OTP), образование (степень)-(OBR), подразделение (PODR).

2. Главная форма должна содержать меню:

«Отдел кадров»

- Работа с личными карточками
- Сбор информации по движению кадров
- Создание и ведение вспомогательных справочников
- Сбор информации и печать справок по табельному учету
- Выход

3. Пункты меню имеют следующие опции:

1.

- Ввод
- Корректировка
- Удаление
- Возврат в меню
- 2.
- Прием
- Перевод
- Увольнение
- Отпуск

3.

- По профессии
- По образованию (ученой степени)
- По зарплате
- 4. В форме (4) сформировать списки по :
- количеству уволенных,
- количеству сокращенных,
- количеству б/л,

отразить это с помощью меню. В конце отчетов должна быть подсчитана сумма количества сотрудников по каждому признаку.

# Вариант 8

1. Создать БД, имеющую следующие поля:

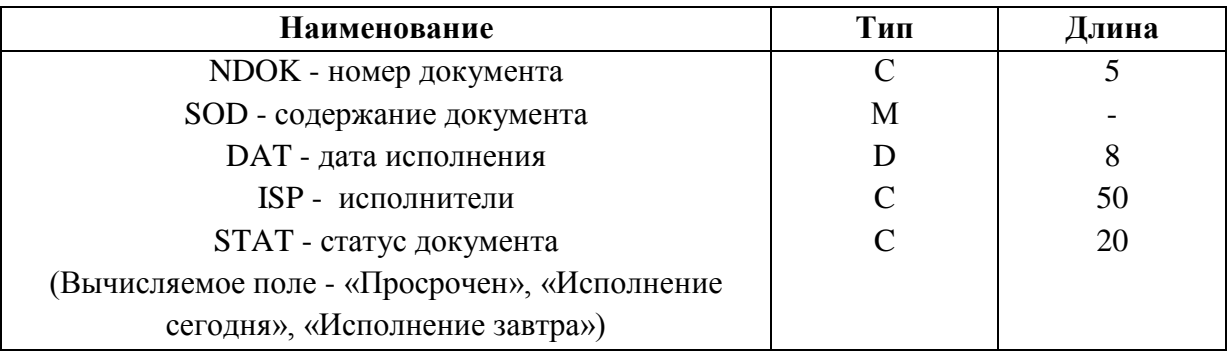

2. Главная форма должна содержать меню:

«Контроль исполнения документов»

- Работа с базой
- Просмотр на экране
- Печать сведений о документах
- Выход
- 3. В форме (1) создать меню:
- Дополнение
- Коррекция
- Удаление
- Очистка БД
- Выход

4. В форме (3) реализовать печать:

- Просроченных документов
- Срок исполнения которых сегодня
- Срок исполнения завтра

Список всех документов, имеющихся в БД с группировкой по статусу документа и подсчетом количества документов по каждому статусу.

#### Вариант 9

1. Создать БД: BAS, DET\_S, MAG, POLIK, имеющие следующие поля: NAME, ADRES, USLOVIA, SIZE, DIRECTOR, TEL.

2. Главная форма должна содержать меню:

«Социальные объекты»

- Бассейны
- Детские сады
- Магазины
- Поликлиники
- Конец

3. Меню должно также допускать выбор двух объектов, при этом отмечать их значком

\*\*.

- 4. Обработку баз по каждому объекту выполнить с помощью меню из 5-ти Bar-строк:
- Дополнение
- Удаление
- Очистка БД
- Печать
- Выход

5. Перед печатью в форме должны присутствовать кнопки-переключатели «Просмотр перед печатью», «Печать номеров строк».

*Примечание.* В тех вариантах, где не указаны наименования полей, их тип и длины, студент выбирает их самостоятельно.

II. Вариант 0 Создайте базу данных:

Таблица Заказы

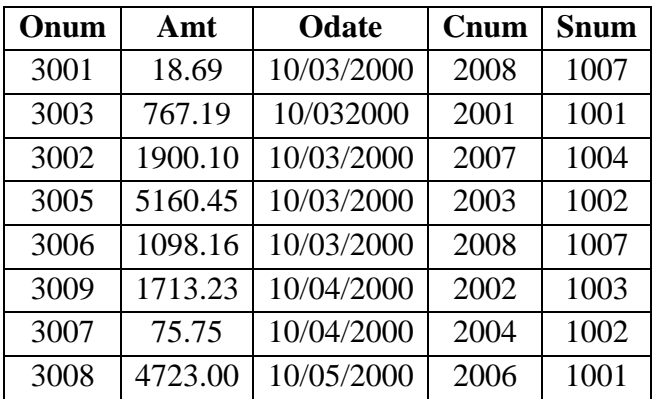

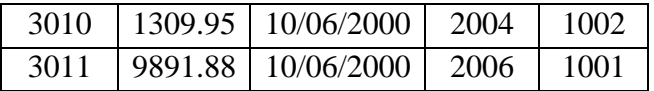

Составьте два запроса, которые выводят все заказы, полученные 3 или 4 октября 2000 года

Вариант 1

Создайте базу данных: Таблица Покупатели

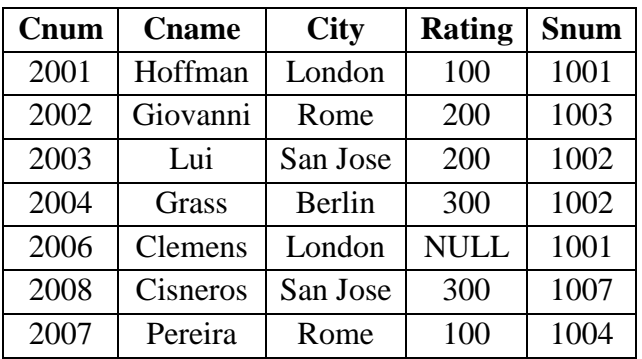

Напишите запрос, который подсчитывает количество различных непустых значений столбца city в таблице Покупатели.

#### Вариант 2

Создайте базу данных, см. вариант 0.

Составьте запрос, который выбирает наименьший заказ каждого покупателя.

#### Вариант 3

Создайте базу данных, см. вариант 1. Напишите запрос, который выбирает первого покупателя (в алфавитном порядке) , чье имя начинается на букву G.

# Вариант 4

Создайте базу данных: Продавцы

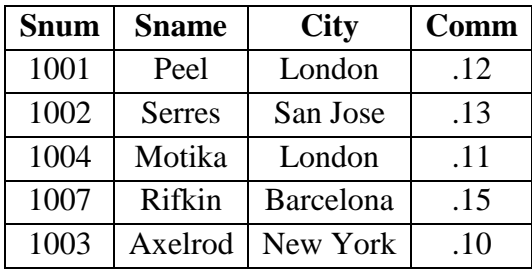

Составьте запрос, который подсчитывает, сколько продавцов ежедневно получает заказы. (Продавец, получающий в день более одного заказа, должен учитываться только один раз).

# Вариант 5

Создайте базу данных, см. вариант 1. Напишите запрос, который выводит всех покупателей, чьи имена начинаются на буквы с А по G.

#### Вариант 6

Создайте базу данных, см. вариант 1. Напишите запрос, который выбирает наибольший рейтинг в каждом городе.

# Вариант 7

Создайте базу данных, см. вариант 1. Напишите запрос, который выбирает всех покупателей, чьи имена начинаются на букву С(как заглавную, так и строчную)

# Вариант8

Создайте базу данных, см. вариант 0. Напишите запрос , который подсчитывает число заказов, сделанных 3 октября.

# Вариант 9

Создайте базу данных, см. вариант 0. Составьте запрос, который выбирает все заказы с нулями или NULL в столбце amt (amount)

#### **МЕТОДИЧЕСКИЕ УКАЗАНИЯ К ВЫПОЛНЕНИЮ КУРСОВОГО ПРОЕКТА**

В настоящее время существует немало объектно-ориентированных СУБД, в курсовом проекте рекомендуется пользоваться нашедшей распространение СУБД SQL Server версий 2000 и выше или VFoxPro.

В VFoxPro заложены многие возможности.

Продуктивное освоение реально, конечно, только при практической разработке приложения. Рекомендуется начать изучение Visual FoxPro с литературы [4].

SQL (Structured Query Language) – Структурированный язык запросов по работе с реляционными БД. SQL нельзя в полной мере отнести к традиционным языкам программирования, он не содержит традиционные операторы, управляющие ходом выполнения программы, операторы описания типов и многое другое, он содержит только набор стандартных операторов доступа к данным, хранящимся в базе данных. Операторы SQL

встраиваются в базовый язык программирования, которым может быть любой стандартный язык типа С++, COBOL, и т.д.

Также операторы SQL могут выполняться непосредственно в интерактивном режиме. Так операторы определения данных это: CREATE TABLE, DROP TABLE, ALTER TABLE, CREATE VIEW, ALTER VIEW, DROP VIEW, CREATE INDEX; операторы манипулирования данными это DELETE, INSERT, UPDATE; оператор, заменяющий все операторы реляционной алгебры и позволяющий сформировать результирующее отношение, соответствующее запросу это SELECT. Средства управления транзакциями включают операторы COMMIT, ROLLBACK, SAVEPOINT. Средства администрирования включают операторы ALTER DATABASE,ALTER DBAREA, ALTER PASSWORD, CREATE DATABASE, CREATE DBAREA, DROP DATA BASE, DROPDBAREA, GRANT, REVOKE.

Рекомендуется начать изучение c литературы [4], в которой приведено достаточное количество примеров для понимания.

# **СПИСОК ЛИТЕРАТУРЫ ОСНОВНАЯ:**

1. Марков А.С. Базы данных. Введение в теорию и методологию: Учебник/ А.С. Марков, К.Ю. Лисовский; Учебно-методический совет по прикладной математике и информатике УМО университетов РФ. - М.: Финансы и статистика, 2004. - 511 с.

# **ДОПОЛНИТЕЛЬНАЯ ЛИТЕРАТУРА**

2. Коптева Л.Г., Смирнов С.Н. Системы управления базами данных: классы, модели БД, проектирование, SQL, хранилища данных . – М.: РОАТ, 2009. – 91 с.

3. Роб П., Коронел К. Системы баз данных: проектирование, реализация и управление.- Пер. с англ. – СПб.:БХВ- Петербург, 2004.

4. Карпова Т.С. Базы данных: модели, разработка, реализация –СПб.: Питер, 2001.

5. Омельченко Л.М. Самоучитель Visual FoxPro 6.0, СПб., 1999.